2018 SMP/SHIP **NATIONAL CONFERENCE** August 20-23 • Chicago, IL

SMP Casework Trends, Tips, and Tricks

Barbara McCoy and Sara Vogler **ACL** 

# Agenda

- Anatomy of a Case
- SIRS Data Summary
- Questions and Answers

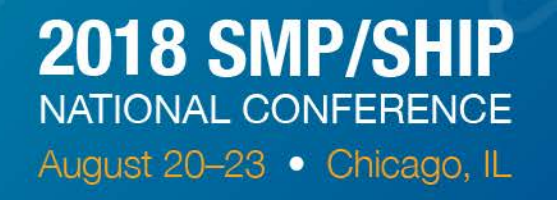

# Anatomy of a Case

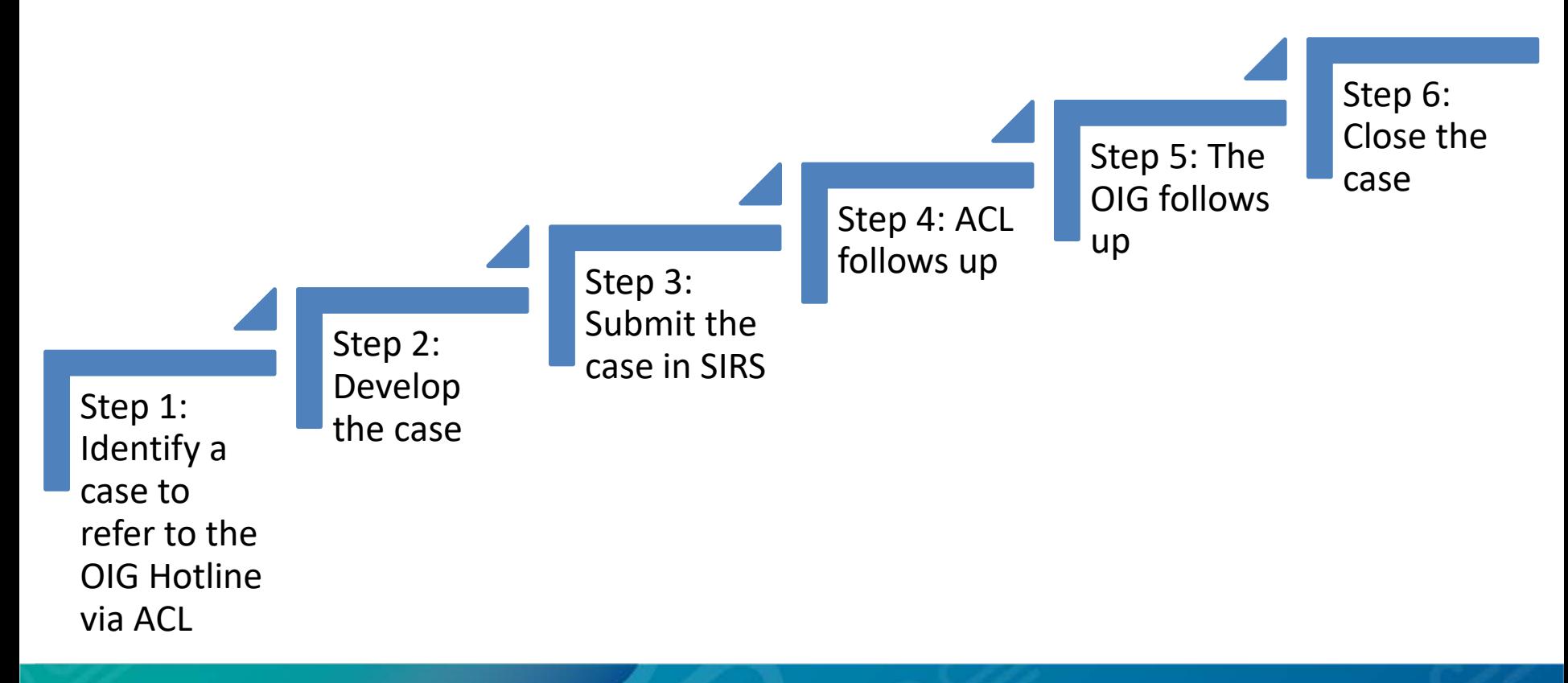

# Step 1: Identify an SMP Referral to the OIG Hotline via ACL

#### Initial conversation with the beneficiary

Identify the conversation as an SMP complex interaction

• See the SMP Counselor Training resources.

Identify the SMP complex interaction as a referral to the OIG **Hotline** 

• See the SMP Complex Interactions Training resources.

### Is it a Complex Interaction? Use the SMP Counselor Training Manual, Appendix A: Types of SMP Questions Flow Chart

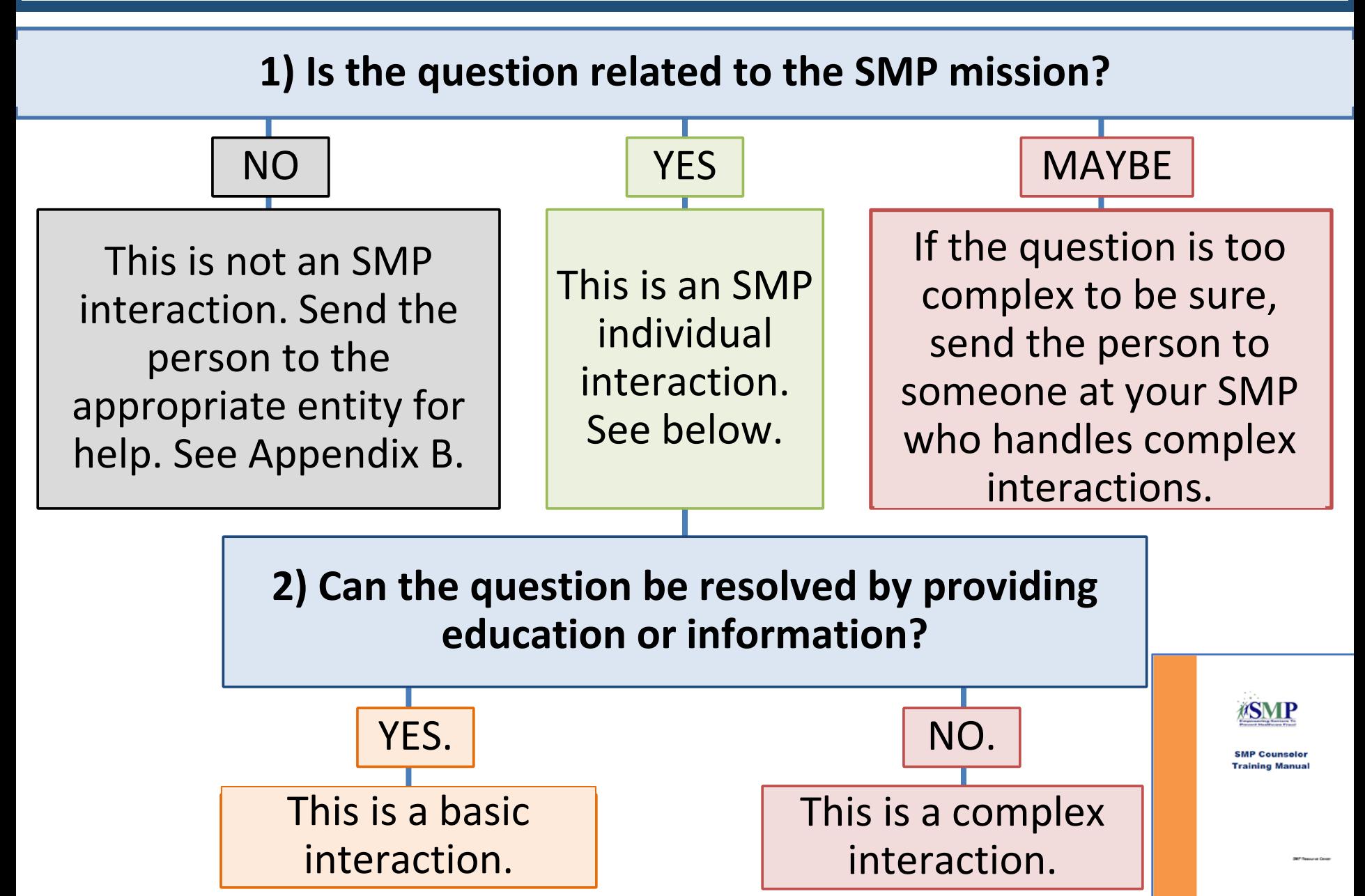

Is it a Referral to the OIG Hotline via ACL? Use the SMP Complex Interactions Training Manual, Appendix A

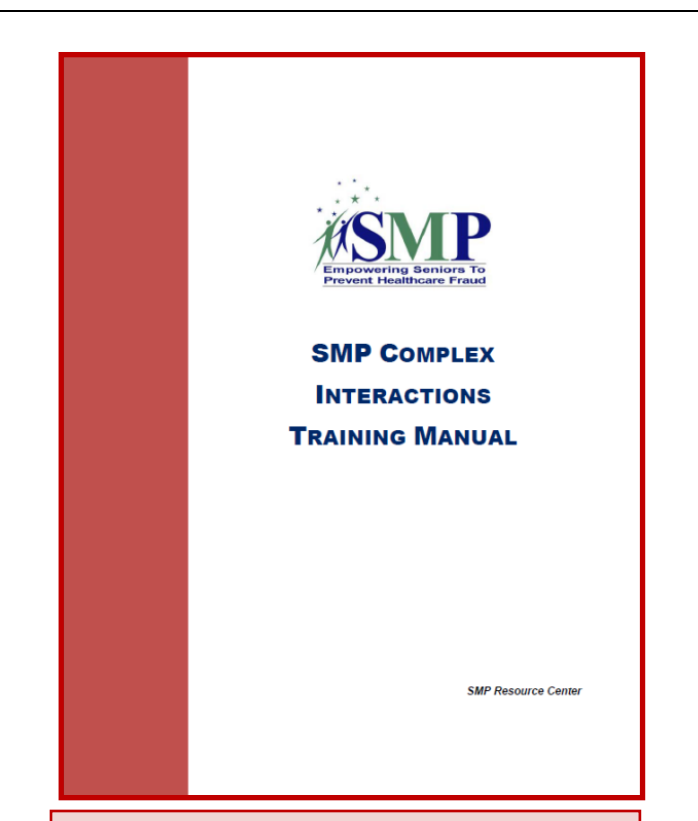

**MEDIC =** Medicare Drug Integrity Contractor

**CMS RO DOI Liaison =** CMS Regional Office Department of Insurance Liaison

**SMP COMPLEX INTERACTIONS TRAINING MANUAL** 

#### Appendix A: SMP Referrals Flow Chart

The chart below shows where to send each type of referral and which chapterto see for details.

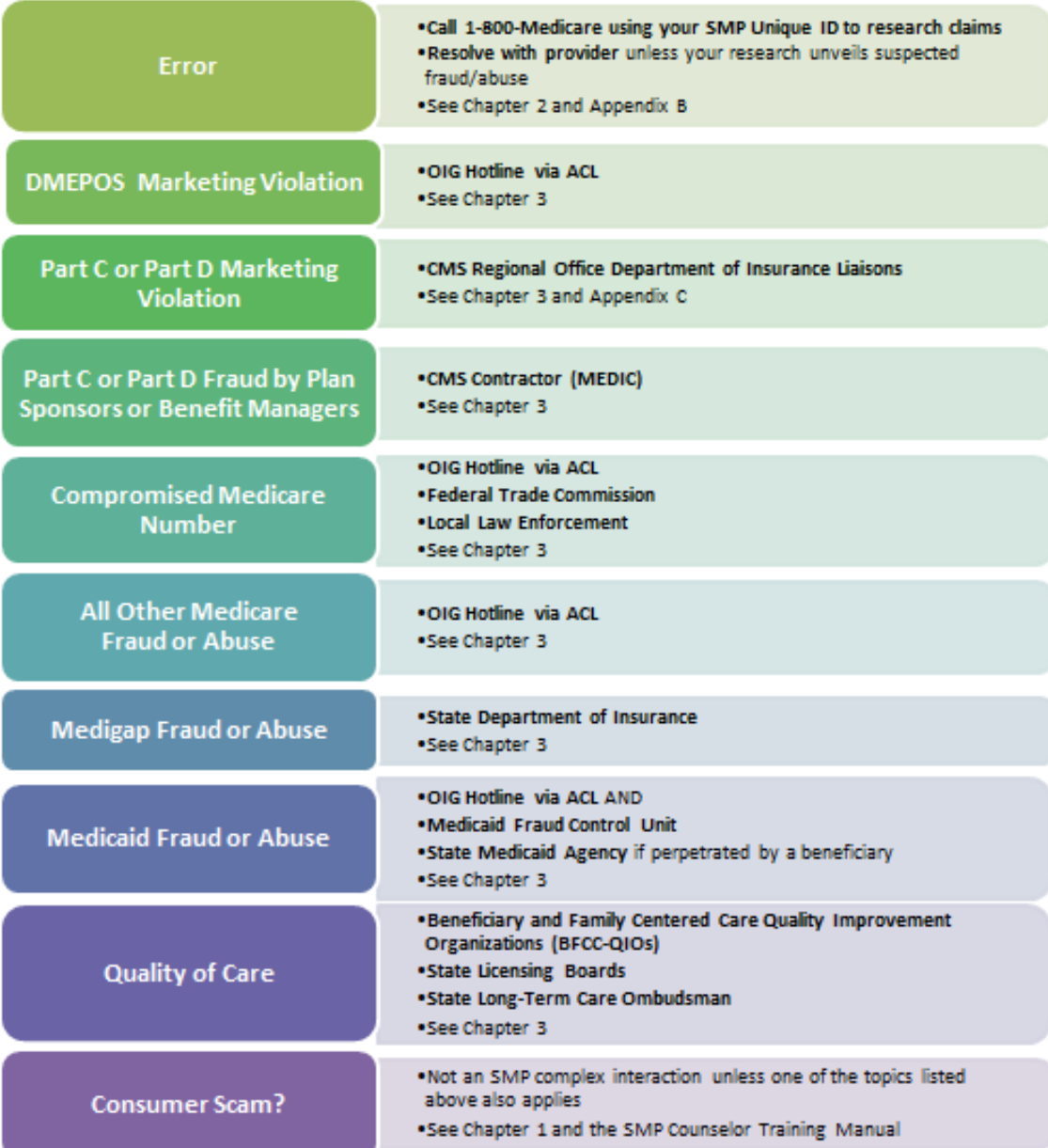

# Step 2: Developing the Case

### What makes a good referral?

Tips on writing good case notes

Examples of what to do and what not to do when writing case notes

# What Makes a Good Referral?

- Who?
- □What?
- □When?
- Where?
- **O**How?
- **O**Documents

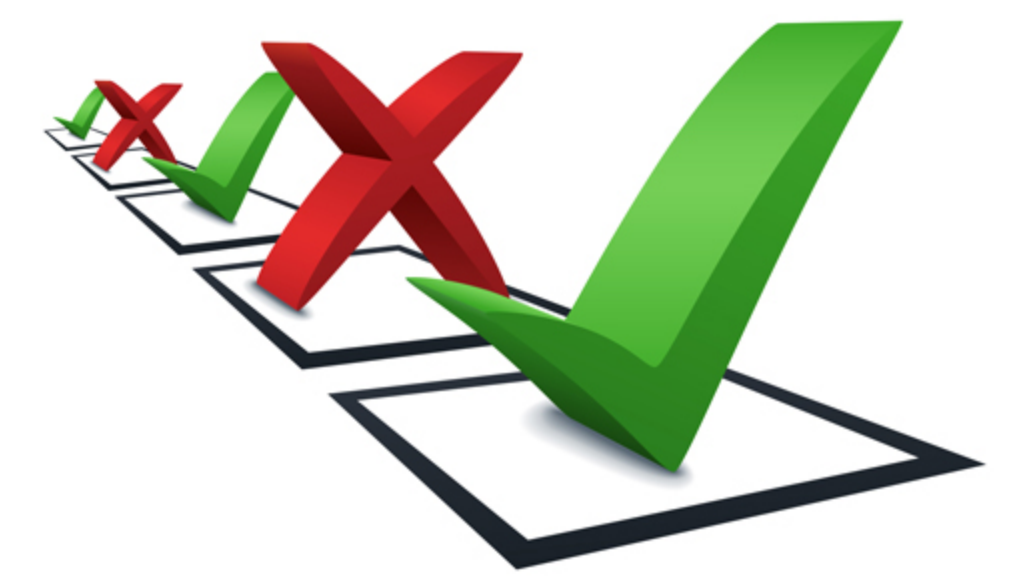

# What Makes a Good Referral,

*continued…*

Provide as much information as possible in the fields about the beneficiary, complainant, subject, and any other applicable fields in SIRS.

Collect and upload documentation to substantiate the issue.

Provide great case notes to describe the issue.

## Case Notes: What to Do and NOT to Do

**Don't** provide beneficiary, complainant, or subject contact information in the case notes.

• Instead… Enter contact information in the Beneficiary, Complainant, and Subject fields in SIRS.

information from the MSN.

• Instead... Provide the MSN! Upload **Don't** include detailed MSNs and other documentation in SIRS.

**Don't** be too wordy in the describe the case. case notes.

Instead... Provide a concise summary to

# The MSN: A Picture's Worth 1,000 Words

- $\Box$  Instead of providing all of the details about the MSN in your case notes, provide the MSN!
- $\Box$  The beneficiary can provide a printed copy, an electronic version, or even a screenshot of their MSN, including the beneficiary name, provider name, service date(s), and amounts.
- $\Box$  Be cautious when receiving the MSN or screenshots of the MSN electronically from the beneficiary, since email is not a secure way to send data.
- $\Box$  "Send" the MSN and other documentation to ACL securely by uploading it in SIRS.

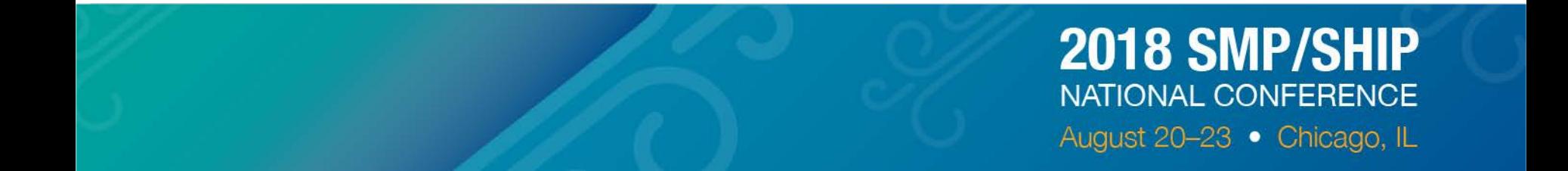

# Case Notes: A Concise Summary

#### **Case Notes**

- Be concise! Briefly summarize the situation as the complainant described it to you.
- Be clear! Your case notes need to make sense to someone outside the agency.
- Be objective and factual! Do not enter subjective observations.

#### **Additional Details**

- If you feel it's useful to provide more details, type them in a separate document and upload the document in SIRS.
- This may include:
	- Actions you take for the complainant and/or that the complainant took on their own behalf.
	- Anything else that you think may be beneficial to ACL, CMS, or the OIG but doesn't fit in the case notes.

### 2018 SMP/SHIP

#### **See the SIRS Complex Interactions Job Aid for case notes tips.**

# Step 3: Submitting the Case in SIRS

All SMP cases involving Medicare fraud are sent to SMP@acl.hhs.gov via SIRS

• See the SIRS Complex Interactions Job Aid

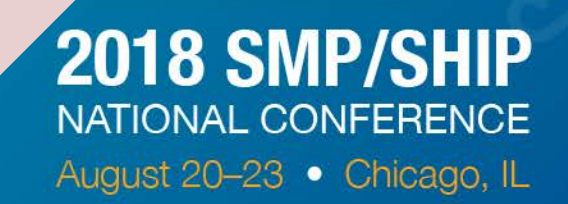

# Submitting an OIG Referral in SIRS

- $\Box$  Enter the complex interaction in SIRS.
- $\Box$  Include all applicable data fields and detailed case notes.
- $\Box$  In the "SMP Action" section, select "referral" and "contact OIG," plus any other boxes that apply.
- $\Box$  In the "Refer to OIG Hotline via ACL" field, select "Yes".
- $\Box$  The referral is automatically sent to ACL through SIRS and a notification email is automatically sent ACL. You do not need to email ACL.
- $\Box$  If you ever do need to email ACL or the Center about a case, only email the case number.
	- **Do NOT provide any personal information in your emails, not even the beneficiary's name. ACL and the Center have access to look at your case with you in SIRS.**

# Key Data Entry Fields in SIRS

a.k.a. "required fields that aren't marked as required"

- $\checkmark$  Beneficiary contact information
- $\sqrt{}$  Permission to contact
- $\checkmark$  Subject information
- $\checkmark$  Complainant contact information (if not the beneficiary)
- $\checkmark$ SMP actions
- Case notes
- $\sqrt{R}$  Refer to OIG Hotline via ACL = Yes
- $\checkmark$ SMP representative information
- $\checkmark$ Status of Interaction
- Date of Last Status Update

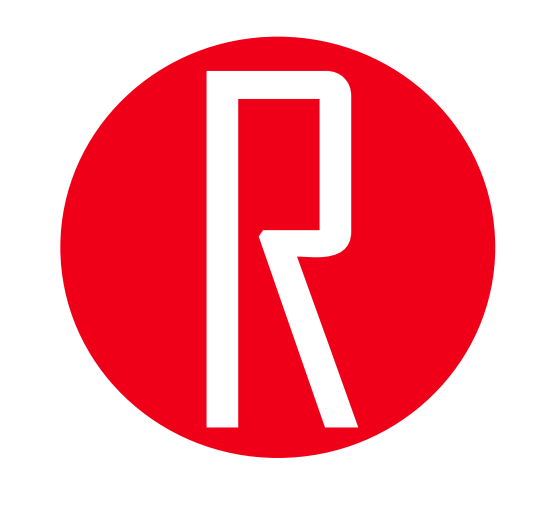

# TIP: Case Notes and Refer to OIG Hotline via ACL

Enter case notes here.

**Case Notes:** 

### OR "Not Yet"!**Refer to OIG Hotline via ACL:** Yes No

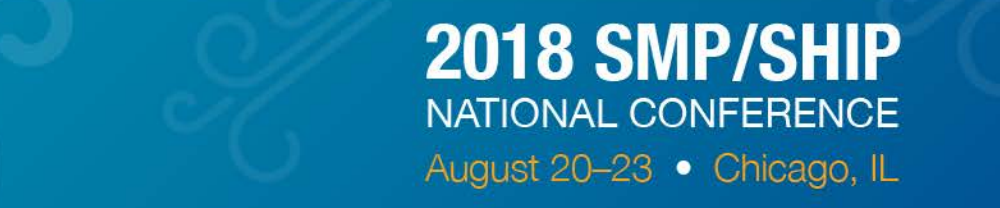

# TIPS: Referrals to the OIG Hotline via ACL

1) Select "Yes" to make a referral to the OIG Hotline.

Reminder: Also check the "Contact OIG" and "Referrals" boxes in the "SMP Actions" section.

Refer to OIG Hotline via ACL

Date Submitted to ACL

2) After saving the complex interaction, this message appears at the top of the screen.

#### **Q** OIG has been notified

• An email notification has been sent to the ACL SMP Mailbox for possible referral to the OIG. The notification switch has been turned off, please re-enable it if necessary to send another notification.

3) When you return to the complex interaction later, you can see when the case was referred to the OIG hotline via ACL.

Refer to OIG Hotline via ACL

Date Submitted to ACL

© Yes <sup>⊙</sup> No

O Yes O No

07/07/2016 11:51 AM

# TIPS: Updating Complex Interactions in SIRS

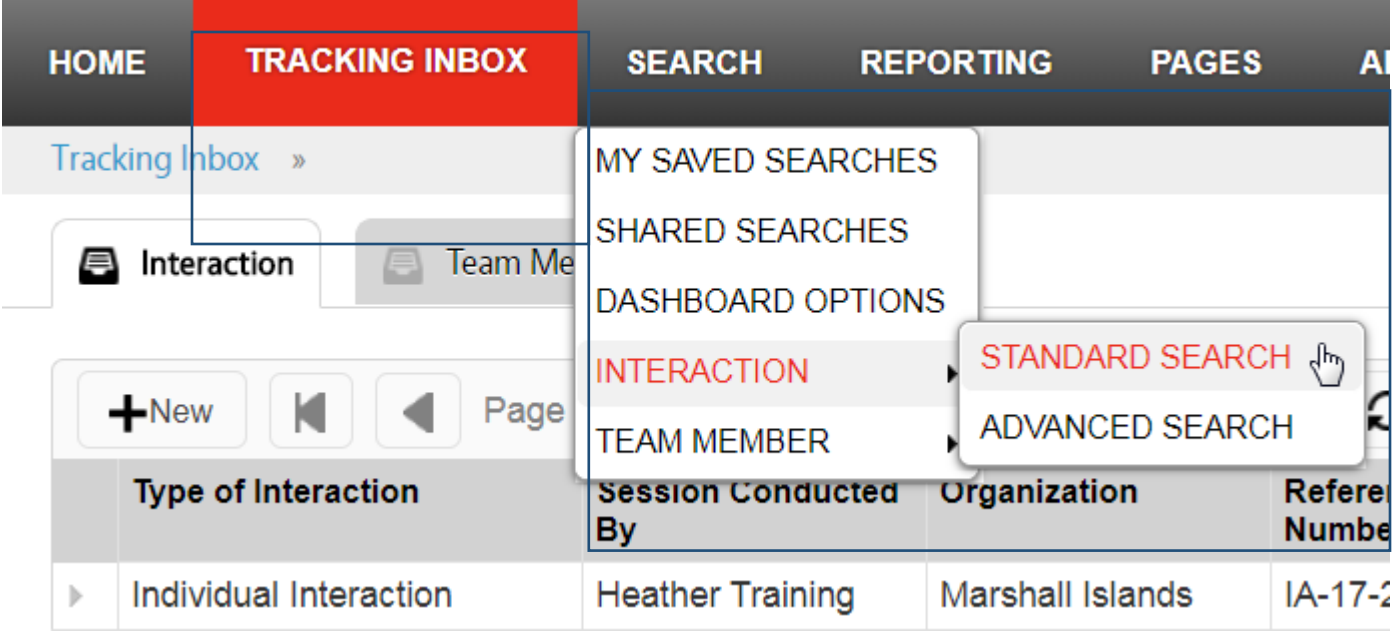

You must log in to SIRS to update a complex interaction to add more information, upload documents, make a referral, close the case, etc.

If YOU entered the complex interaction (e.g. using eFile), you can find it in your Tracking Inbox.

If SOMEONE ELSE entered the complex interaction, you can find it using the Search feature.

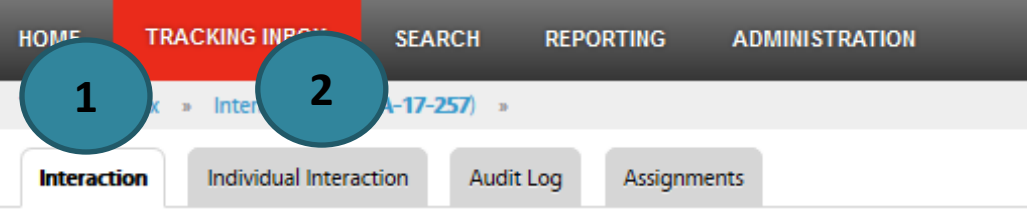

Caution: This interaction will not be completed until you have finished entering and saving the necessary information on the next page

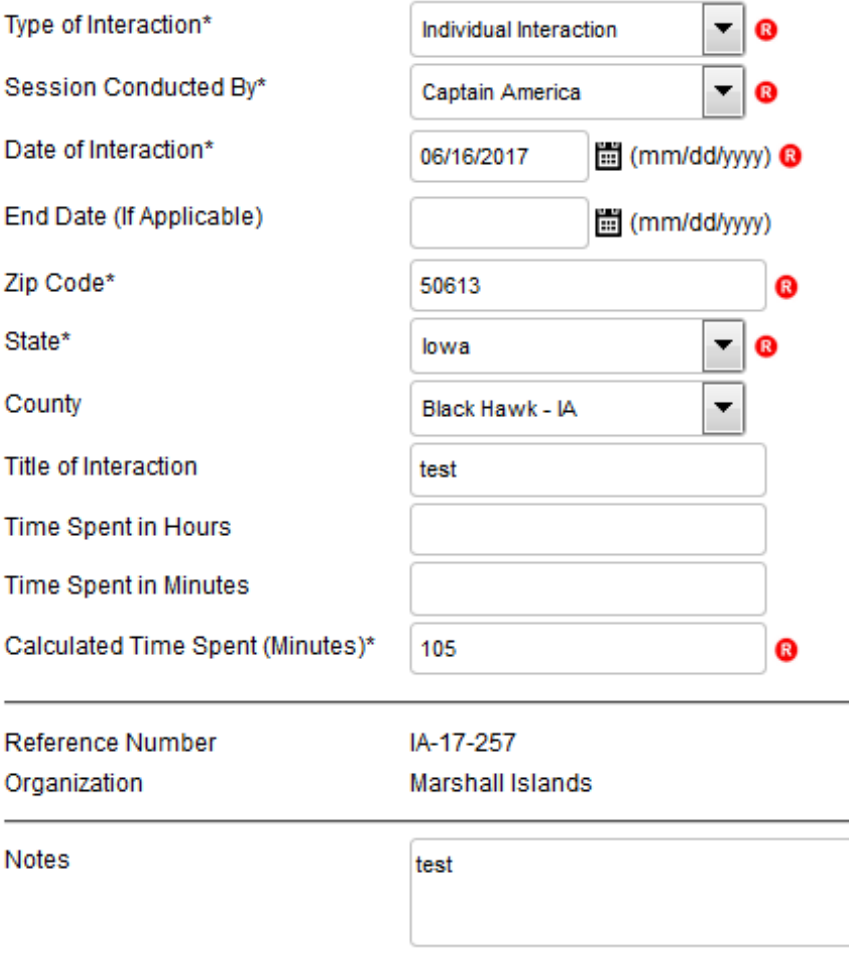

TIPS: Updating Complex Interactions **in SIRS: Multiple Tabs**

- In SIRS, the complex interaction information is provided on multiple tabs (vs. eFile, where everything is on one screen).
	- Tab 1: Interaction
	- Tab 2: Individual Interaction

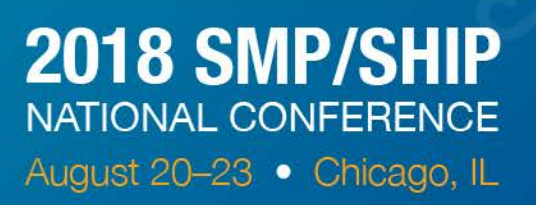

### Updating Complex Interactions **In SIRS**: Multiple Tabs, *continued*

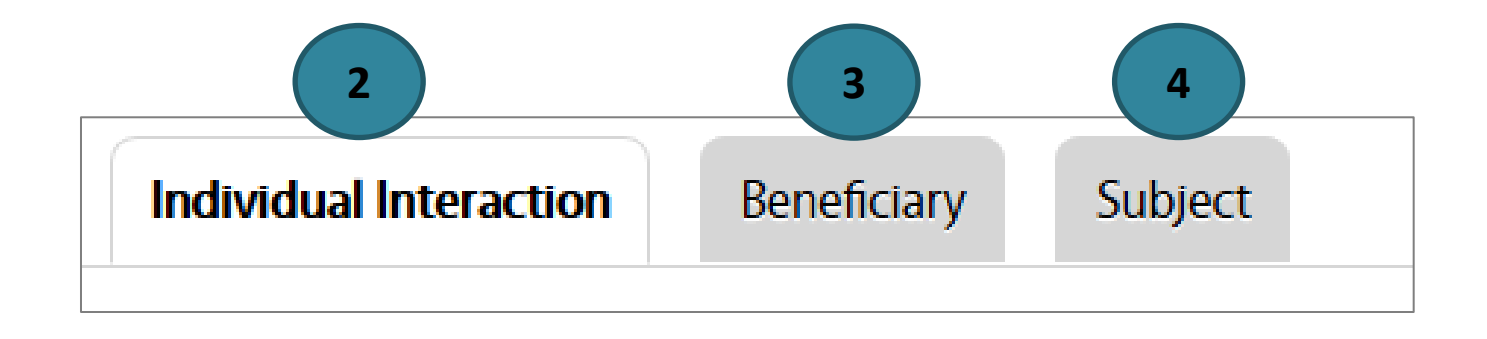

### **See the SIRS Complex Interactions Job Aid for details.**

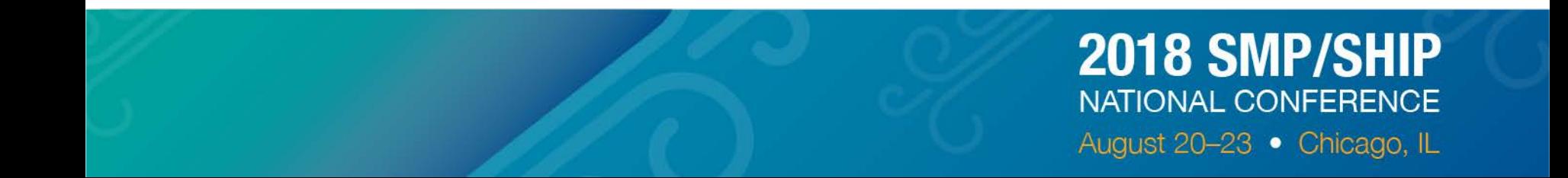

# TIP: Review Your Work: Full Data PDF

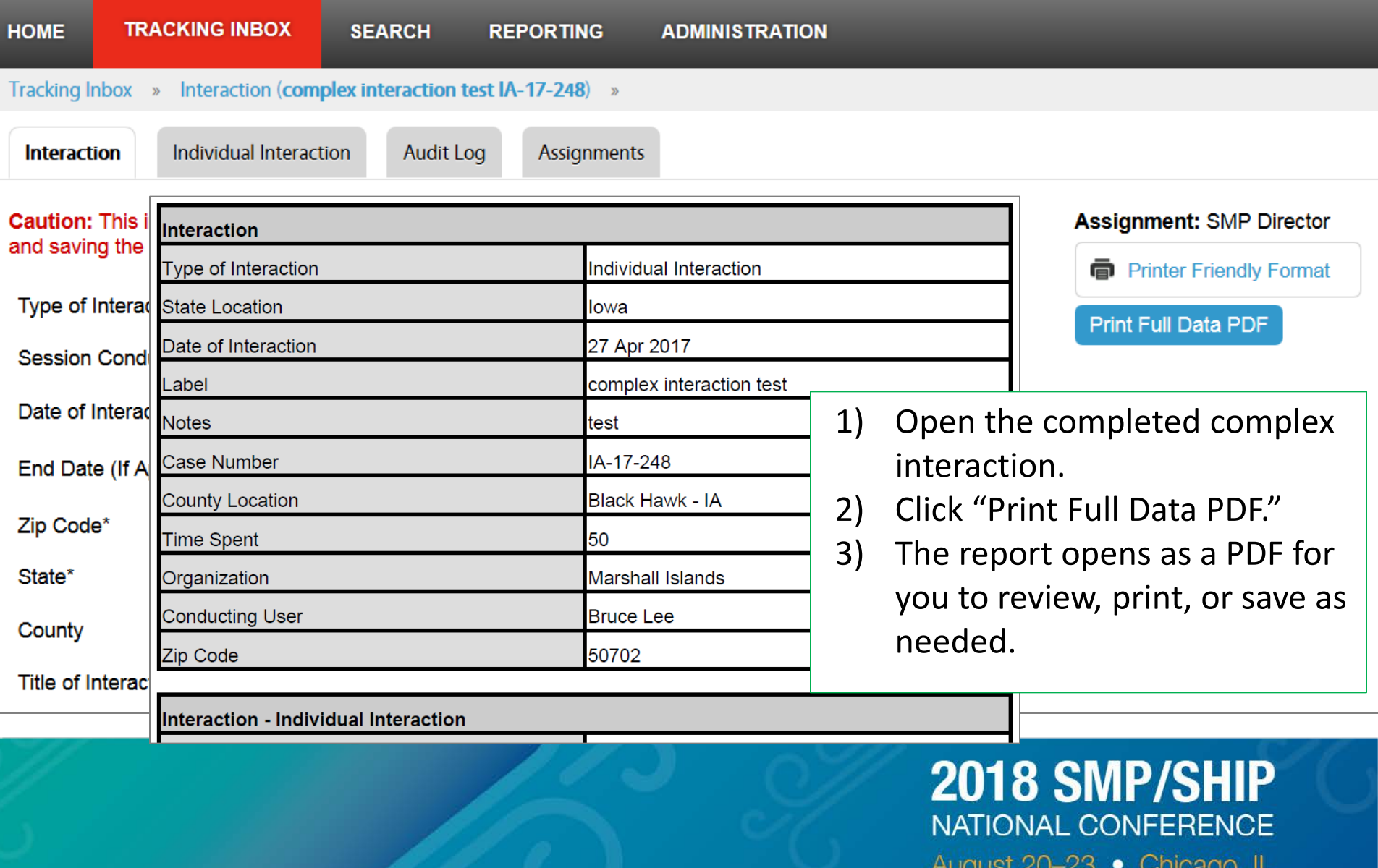

## Step 4: ACL Follows Up

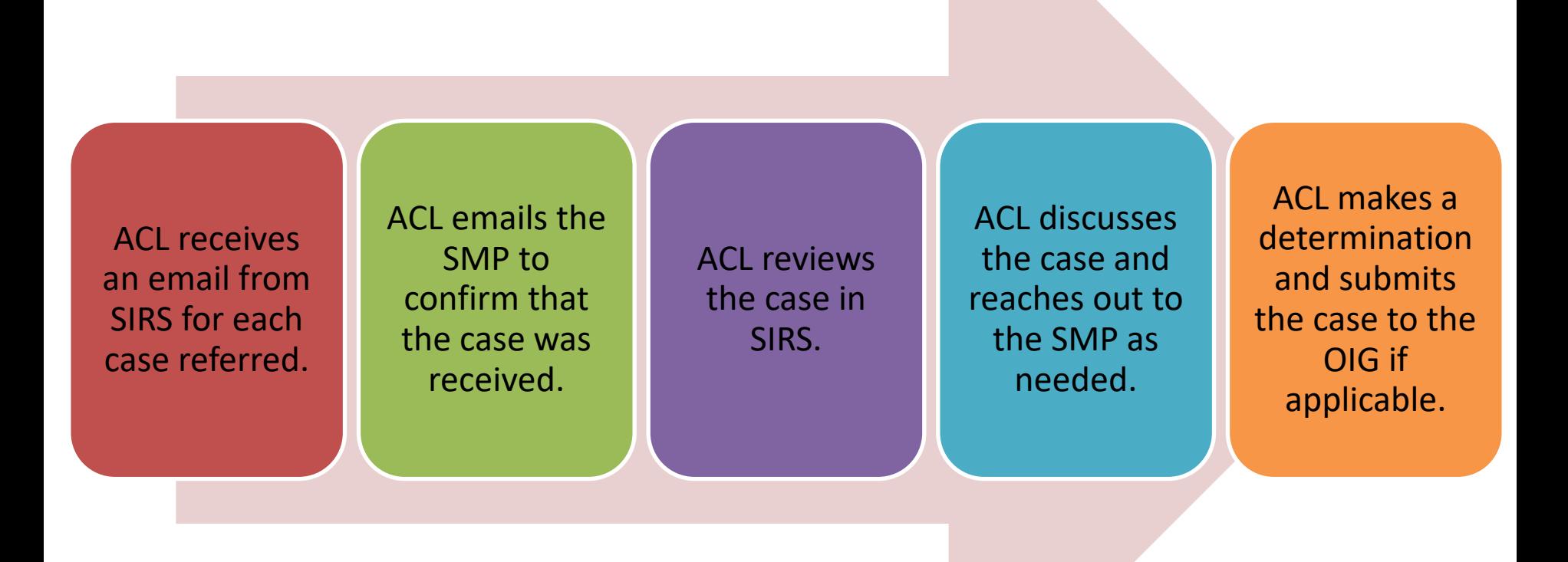

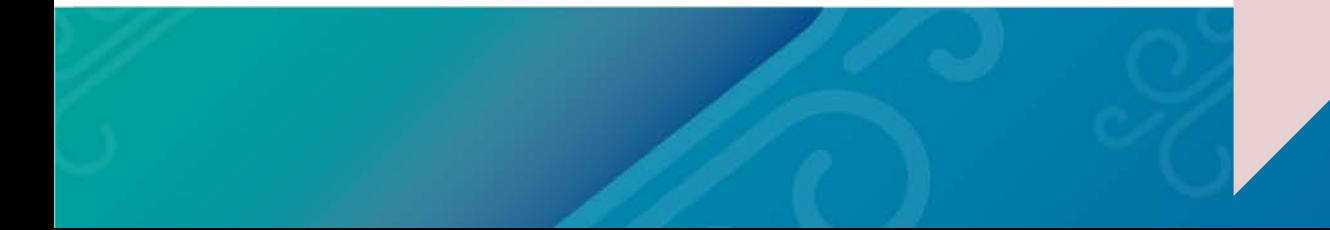

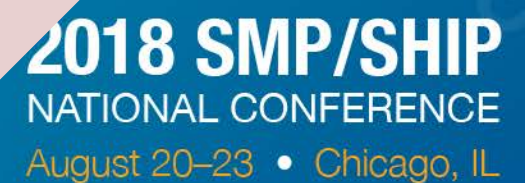

## ACL reviews the case in SIRS

### "Full Data PDF"

### Documents ("Individual Interaction" tab)

NATIONAL CONFERENCE

August 20-23 · Chicago, IL

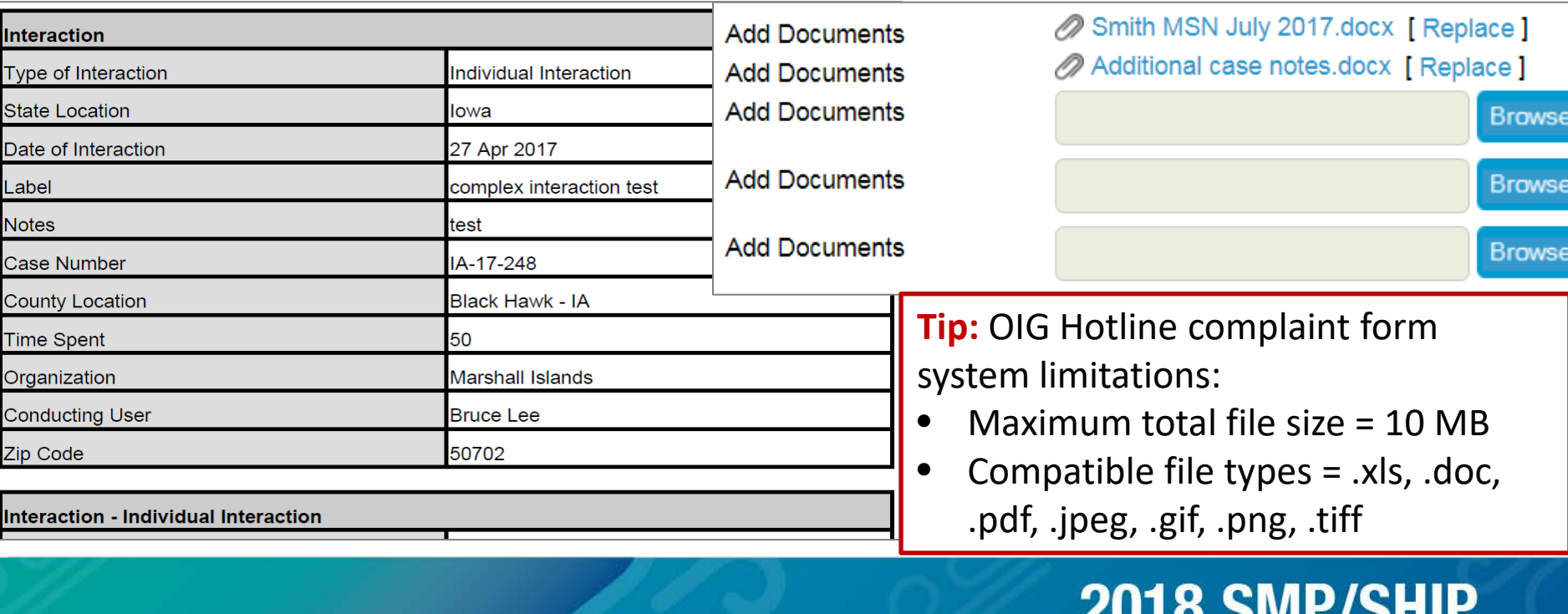

### ACL discusses the case and reaches out to the SMP as needed

If additional information is needed, ACL contacts the complex interactions specialist listed in the "SMP representative" section in SIRS.

- All information and documentation should be "sent" to ACL through SIRS.
- If you add information or documentation in SIRS, email ACL at  $\mathsf{supp}\omega$  acl. hhs.gov

#### As needed, the case is discussed within ACL to make a final determination.

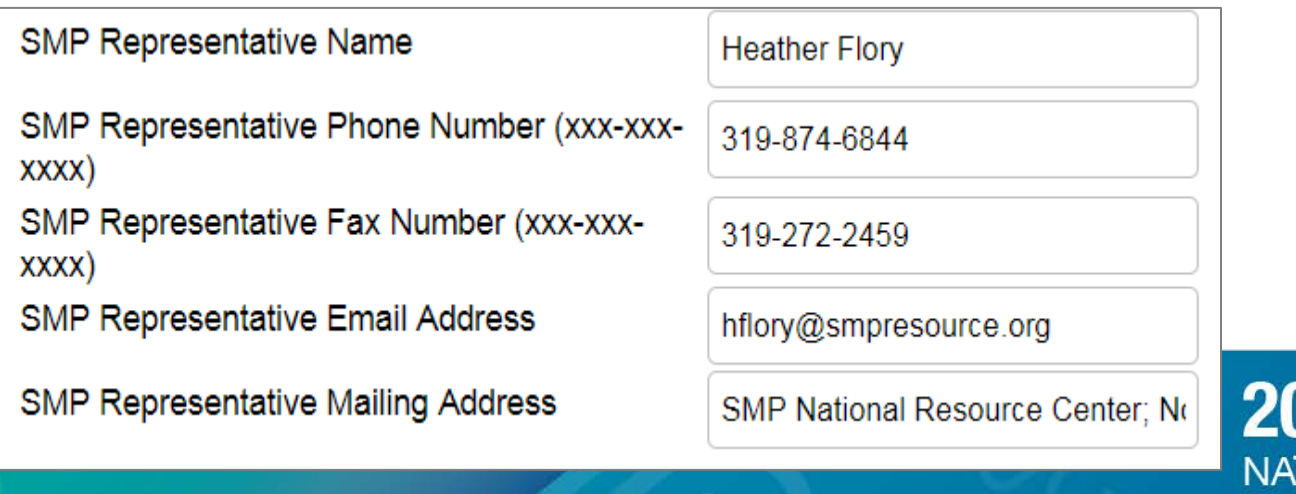

### ACL makes a determination and submits the case to the OIG if applicable

**Tip:** Do not email ACL to find out about the status of a referral.

If a referral to the OIG Hotline is not needed, ACL emails the SMP with a recommendation.

**If a referral to the OIG Hotline is needed,** ACL enters the case in the OIG Hotline's complaint form. ACL also submits a referral to the FTC if the SMP has not already done so.

### ACL completes the OIG Hotline complaint form

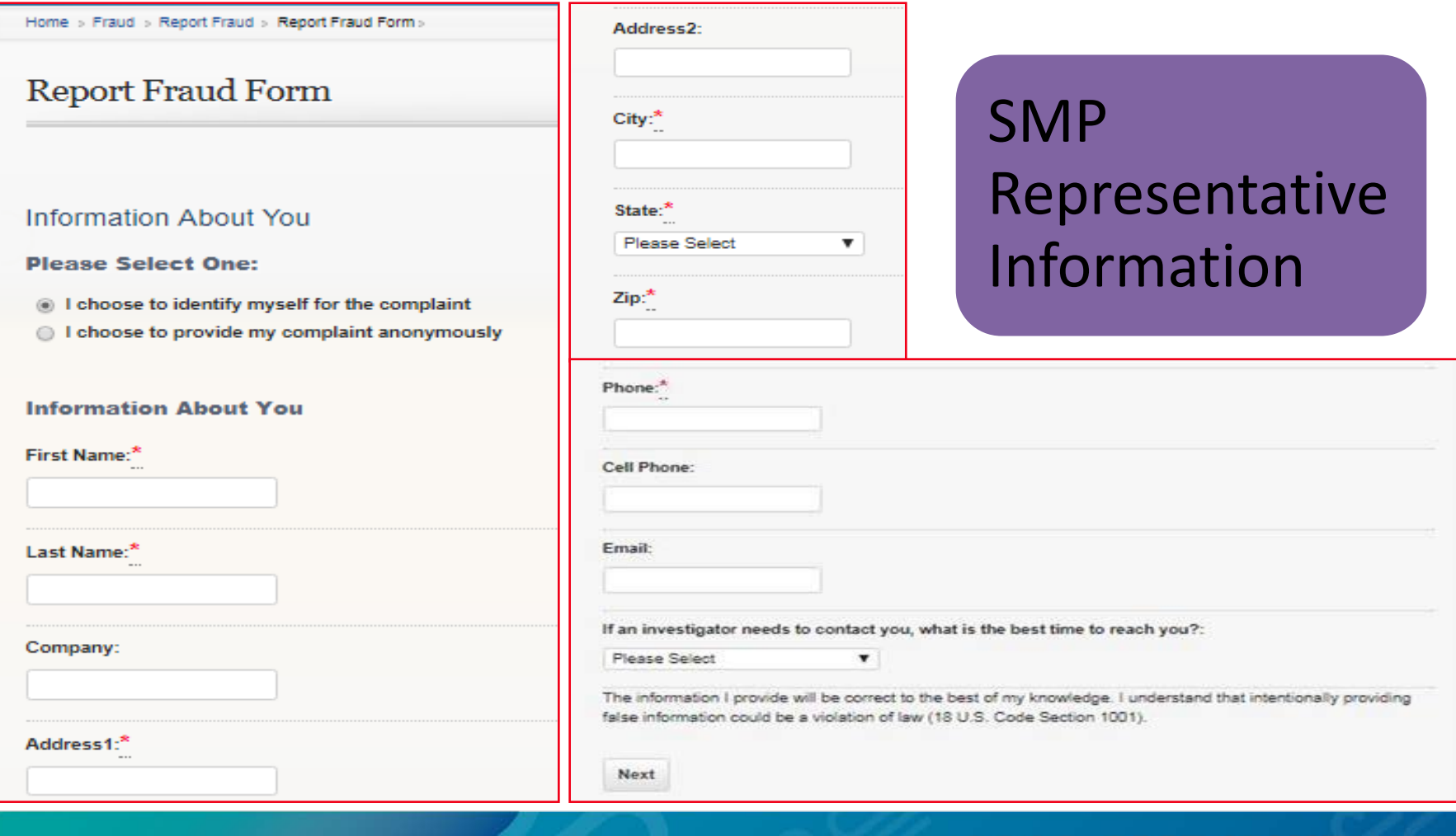

### ACL completes the OIG Hotline complaint form, *continued…*

### Subject Information

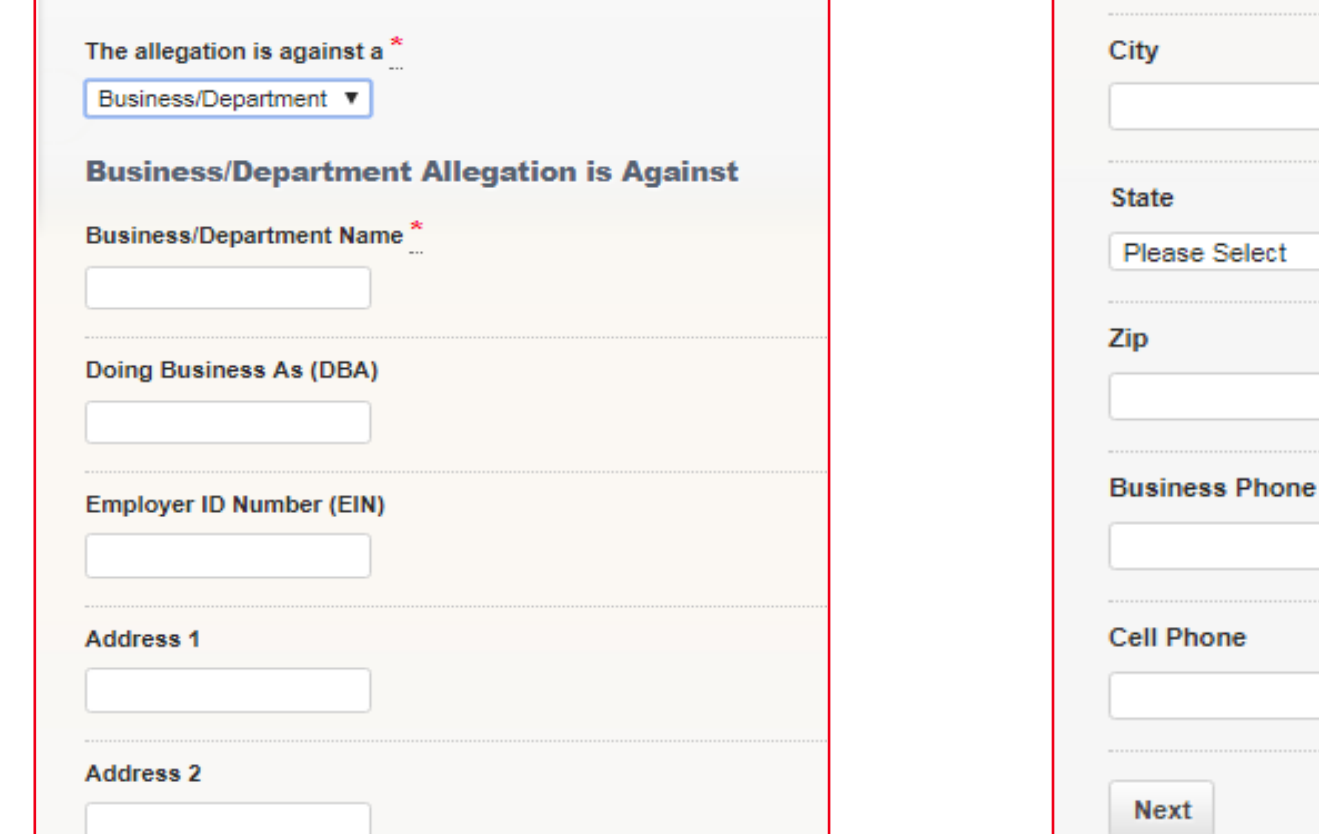

#### 2018 SMP/SHIP NATIONAL CONFERENCE August 20-23 · Chicago, IL

 $\overline{\mathbf{v}}$ 

### ACL completes the OIG Hotline complaint form, *continued…*

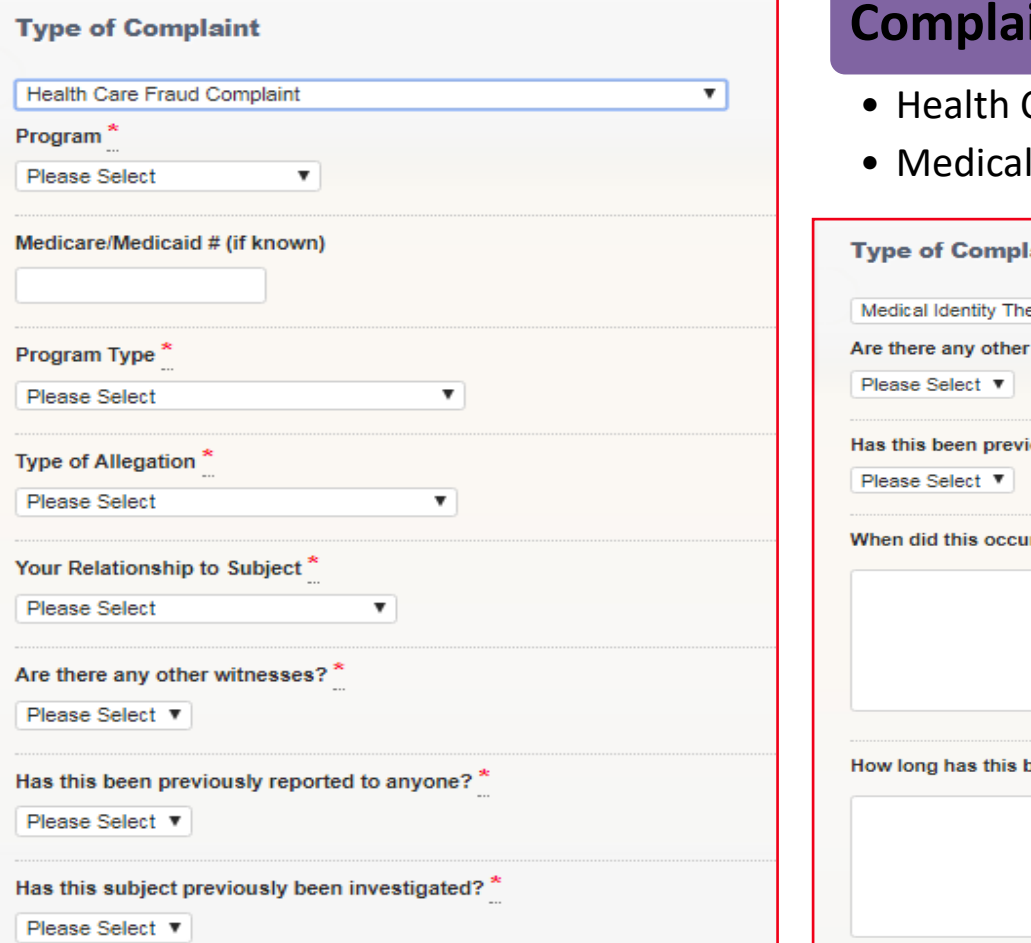

#### **int Information**

- Care Fraud Complaint
- Identity Theft Complaint

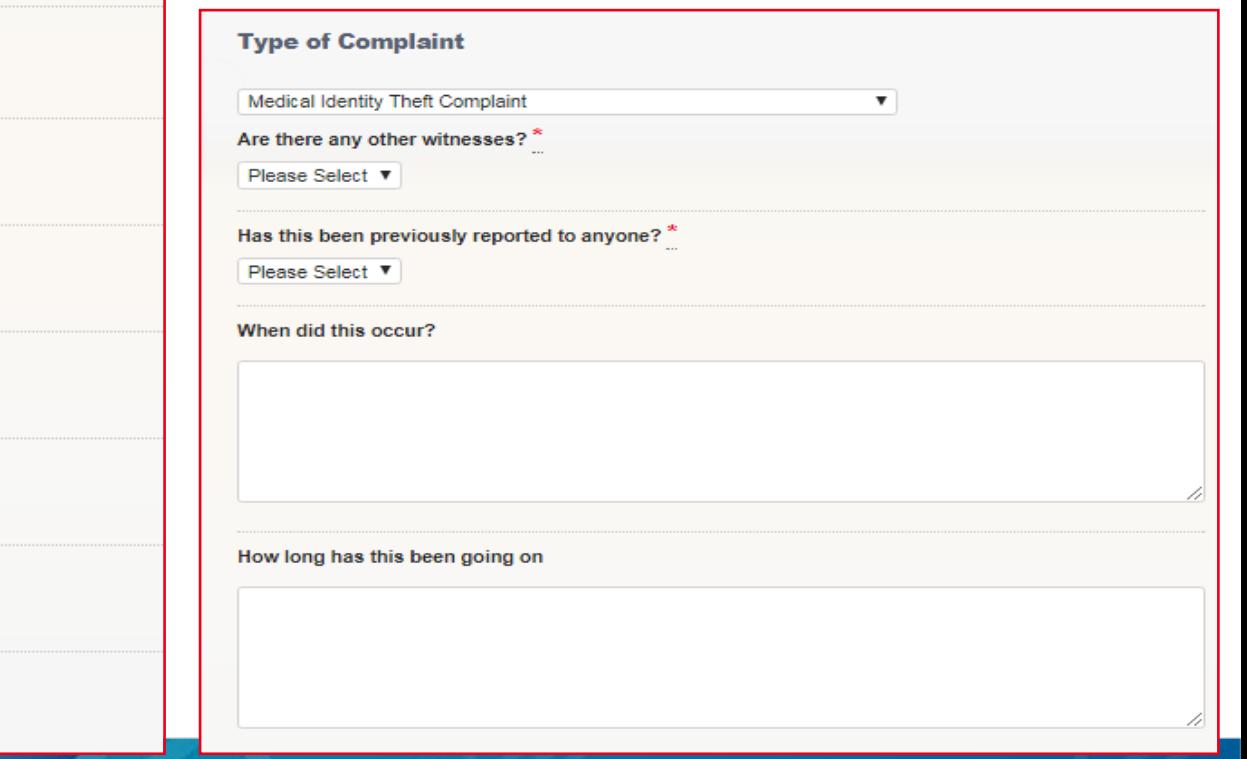

### ACL completes the OIG Hotline complaint form, *continued…*

Case notes and files are copied from SIRS.

### Up to 5 files may be uploaded.

- 10 MB total
- .xls, .doc, .pdf, .jpeg, .gif, .png, .tiff

Complaint Narrative (Please Describe the Fraud or Complaint) \*

#### **File Uploading Guidelines**

The HHS-OIG Hotline will only accept these file types electronically: .xls. .doc. .pdf. .jpeg. .gif. .png. .tiff

All other file types - including audio, video and ZIP files - are not accepted.

Additionally, there are size limits; the maximum size allowed for an individual file is 10MB, the size of all uploaded files combined cannot exceed 10MB, and the maximum number of files that can be uploaded is five.

#### Choose Files No file chosen Cancel upload **Start upload**

Once your selected file(s) appear below, you MUST press the START UPLOAD button before you click on the SUBMIT NOW button in order for your attachments to be sent to us electronically.

#### **Submit Fraud Report**

# Step 5: The OIG Follows Up

It can be months or years before a complaint is entirely resolved.

Make sure your complainant clearly understands the SMP role:

• The final outcomes are outside of SMP control!

# Step 6: Closing the Case

SMP learns that the referral has been resolved.

SMP gets final documentation to show dollar amounts to report.

SMP uploads documentation in SIRS and updates the case.

# "Required" Fields to Close a Case in SIRS –

# Tab 2: Individual Interaction

### **Dollar amounts to report**

 $\checkmark$  Cost avoidance, savings, and/or expected recoveries

### **Explanation of dollar amounts**

 $\checkmark$  Include file names of documents and page numbers that show original and revised amounts.

### **Documentation**

Upload files to document cost avoidance, savings, and/or expected recoveries.

 $\checkmark$  For details about which documentation is needed, see the OIG Report Webinar.

**Additional Case Notes**

**Status of Interaction** 

**Date of Last Status Update**

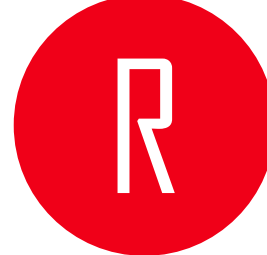

### Closing a Case in SIRS

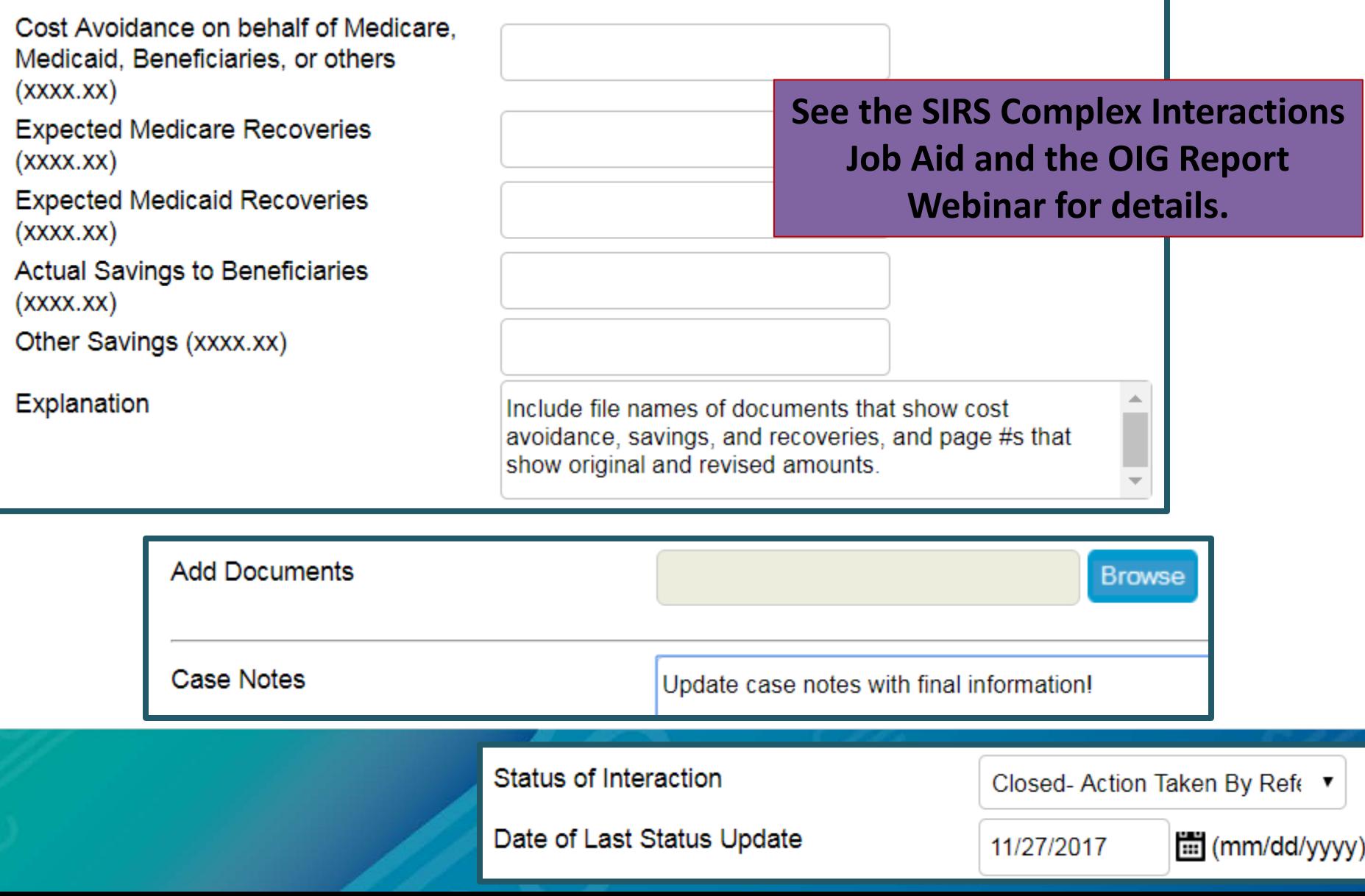

# SIRS Data Summary January – July 2018

- Number of Individual Interactions: 95,433
- Number of Complex Interactions: 14,723 – 15.4% of all interactions
- Number of Cases Referred to OIG via ACL: 254
	- 1.8% of all complex interactions
- Number of Cases Referred to OIG: 218
	- 86% of all interactions referred to OIG via ACL

# Questions and Answers?

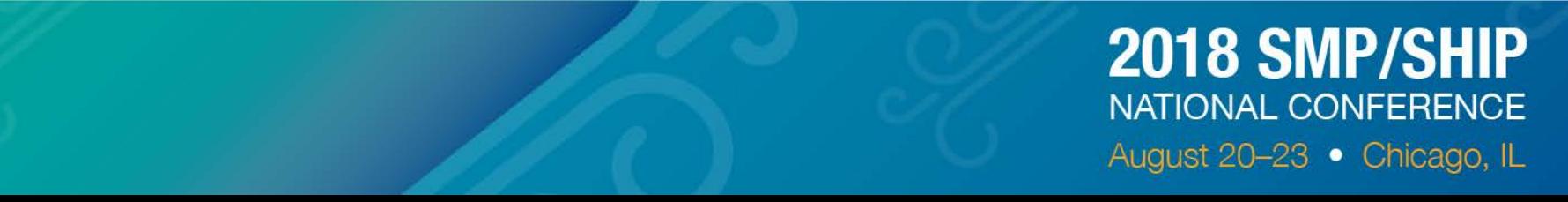